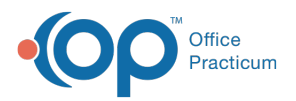

 $\boldsymbol{\mathcal{E}}$ 

## Important Content Update Message

We are currently updating the OP Help Center content for the release of OP 20. OP 20 (official version 20.0.x) is the certified, 2015 Edition, version of the Office Practicum software. This is displayed in your software (**Help tab > About**) and in the Help Center tab labeled Version 20.0. We appreciate your patience as we continue to update all of our content.

## Downloading the OP Backup Program

Last Modified on 12/23/2019 2:39 pm EST

1. Opening a web browser, navigate to www.opmed.net.

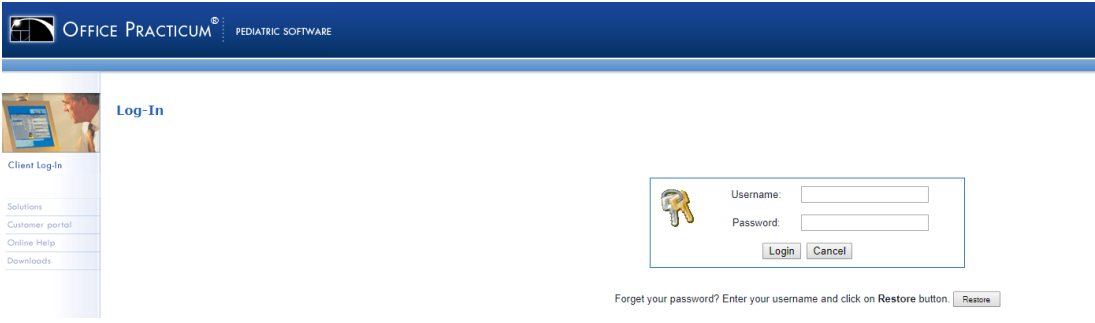

2. Enter your practice**Username** and **Password**.

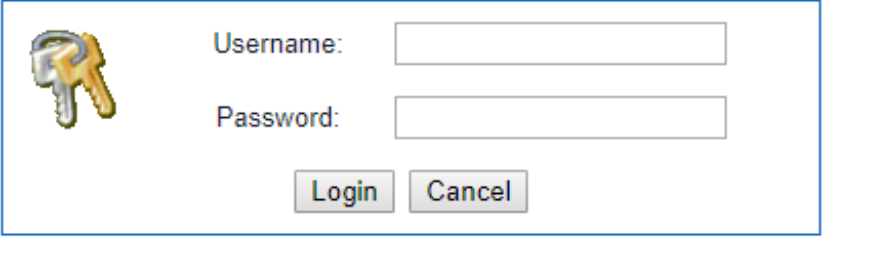

Forget your password? Enter your username and click on Restore button. Restore

**Note**: If you do not know your Login Information reach out to your provider.

3. Once logged in, select **Utilities** from the Categories drop-down menu.

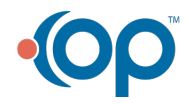

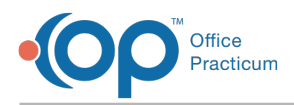

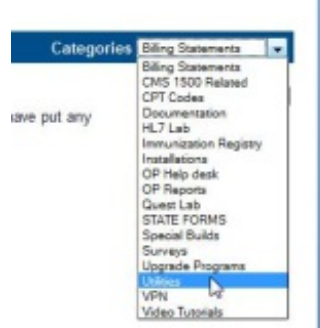

4. We will be downloading the OP Backup Program, click the**Download** button and save the file to your desktop.

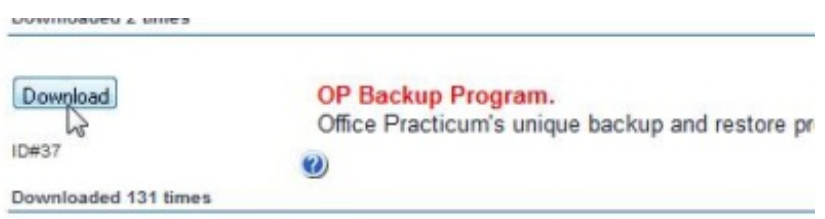

Installation is covered in Installing the OP Backup Program.

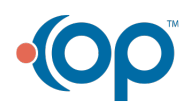